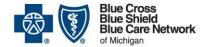

### Private duty nurses resource guide

For Blue Cross commercial members

July 2024

Our <u>dedicated provider training site</u>\*\* gives you easy access to recorded webinars, videos, eLearning modules and other training resources. Some of the resources below are located on the training site. Click <u>here</u> for instructions to register and log in.

| Task                                                                                          | Resources                                                                                                    | Notes                                                                                                    |
|-----------------------------------------------------------------------------------------------|----------------------------------------------------------------------------------------------------|----------------------------------------------------------------------------------------------------|
| Getting enrolled,<br>accessing our<br>provider portal and<br>online tools                     | <ul> <li>Sign up for our provider portal through Availity Essentials to access tools and references for working with Blue Cross and BCN.</li> <li>New provider guide located at <a href="mailto:bcbsm.com/newprovider">bcbsm.com/newprovider</a></li> </ul>                                                                                                    | As a best practice, we recommend providers and staff sign up for the provider portal and complete the provider training during the enrollment process. |
| Working with Blue<br>Cross Blue Shield of<br>Michigan and Blue<br>Care Network:<br>Foundation | <ul> <li>Blue Cross 101 curriculum:         <ul> <li>Access through the Blue Cross provider training website**. Type "101" in the upper right search box. Click on the course title in the results.</li> <li>Narrated web presentations on basic topics</li> <li>Downloadable PDF slides included</li> </ul> </li> <li>The Provider Enrollment and Signing up for Online Tools sections in the Blue Cross 101 curriculum:         <ul> <li>Access through the Blue Cross provider training website**. Type "101" in the upper right search box. Click on the course title in the results.</li> <li>Narrated web presentation on basic topics</li> <li>Downloadable PDF slides included (see the Provider enrollment and signing up for online tools section)</li> </ul> </li> <li>Provider Enrollment and Change Self-Service tool training: Video series on how to use the tool:         <ul> <li>Access through the Blue Cross provider training website**. Type "provider enrollment" in the upper right search box. Click the Courses tab and then click on the Provider Enrollment and Change Self-service tool course in the results.</li> </ul> </li> </ul> | Overview of how to work with Blue Cross Blue Shield of Michigan and Blue Care Network                                                                  |

Availity<sup>®</sup> is an independent company that contracts with Blue Cross Blue Shield of Michigan and Blue Care Network to offer provider portal and electronic data interchange services.

<sup>\*</sup>Requires sign on to our provider portal

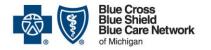

# Private duty nurses resource guide

For Blue Cross commercial members

July 2024

| Task                              | Resources                                                                                                    | Notes                                                                  |
|-----------------------------------|----------------------------------------------------------------------------------------------------|------------------------------------------------------------------------|
| Submitting claims electronically  | <ul> <li>New provider guide located at <u>bcbsm.com/newprovider</u></li> <li>How do I sign up for Electronic Data Interchange?</li> </ul>                                                                                                    | Establishing appropriate access to start submitting claims             |
| Checking benefits and eligibility | <ul> <li>Training resources on our provider portal**</li> <li>e-referral eLearning module 1</li> <li>Access through the Blue Cross provider training website**. Type "e-referral" in the upper right search box. Click the e-referral tutorials course in the results.</li> <li>Self-paced interactive learning module</li> </ul>                                                                                                    | Using our provider portal to verify patient's benefits and eligibility |
| Using the e-referral system       | <ul> <li>New provider guide located at <u>bcbsm.com/newprovider</u></li> <li><u>e-referral User Guide</u></li> <li>e-referral eLearning modules – Access through the Blue Cross <u>provider training website</u>**. Type "e-referral" in the upper right search box. Click the <i>e-referral tutorials</i> course in the results.</li> <li><u>Private duty nursing prior authorizations video</u> – Reviews steps in e-referral for submitting prior authorization requests.</li> </ul> | Review eLearning modules 1, 2, 3, 5, 7, 8 and 9                        |

Availity® is an independent company that contracts with Blue Cross Blue Shield of Michigan and Blue Care Network to offer provider portal and electronic data interchange services.

<sup>\*</sup>Requires sign on to our provider portal

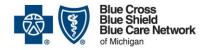

# Private duty nurses resource guide

For Blue Cross commercial members

July 2024

| Task                | Resources                                                                                                    | Notes                                                                                  |
|---------------------|----------------------------------------------------------------------------------------------------|----------------------------------------------------------------------------------------|
| Working with claims | <ul> <li>How do I sign up for Electronic Data Interchange?</li> <li>Claims Troubleshooting job aid for professional and facility providers*: Access through our provider portal following the steps below:         <ol> <li>Log in to our provider portal (availity.com**).</li> <li>Click Payer Spaces on the menu bar.</li> <li>Click the BCBSM and BCN logo.</li> </ol> </li> <li>Click Secure Provider Resources (Blue Cross and BCN) under the Resources tab.</li> <li>Click Claims on the Billing and Claims tab.</li> <li>Claims training: Access through the Blue Cross provider training website**. Type "claims" in the upper right search box. Click the following in the results:         <ol> <li>Claims basics for professional providers webinar recording and slides</li> <li>Claims troubleshooting webinar recording and slides</li> <li>Claims appeals training webinar recording and slides</li> </ol> </li> </ul> | Submitting, troubleshooting and appealing claims                                       |
| Additional support  | <ul> <li>Online resources         <ul> <li>Provider manuals*</li> <li>Provider newsletters</li> </ul> </li> <li>Blue Cross and BCN contact information</li> <li>Use our automated interactive voice response system for claims, benefit and out-of-pocket costs information. If you need more information, you can transfer to a customer service representative 8 a.m. to noon and 1 to 5 p.m. Monday through Friday. The automated system is available anytime: Physicians and professionals: 1-800-344-8525. Read the September 2017 article in The Record for tips on using the voice response system.</li> </ul>                                                                                                    | Provider Inquiry information is included in the Blue Cross and BCN contact information |

Availity® is an independent company that contracts with Blue Cross Blue Shield of Michigan and Blue Care Network to offer provider portal and electronic data interchange services.

<sup>\*</sup>Requires sign on to our provider portal

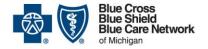

#### Private duty nurses resource guide

For Blue Cross commercial members

July 2024

#### To request access to the provider training site:

- Click here to register\*\*.
- 2. Complete the registration. We recommend using the same email you use to communicate with Blue Cross for provider-related needs. This will become your login ID.
- 3. Follow the <u>link to log in</u>\*\*.

If you need assistance creating your login ID or navigating the site, email <a href="mailto:ProviderTraining@bcbsm.com">ProviderTraining@bcbsm.com</a>.

Availity® is an independent company that contracts with Blue Cross Blue Shield of Michigan and Blue Care Network to offer provider portal and electronic data interchange services.